# **УДК 004.4:371 DOI 10.54835/18102883\_2023\_33\_1**

# **ВИРТУАЛЬНАЯ ПЛАТФОРМА ПО КУРСУ РОБОТОТЕХНИКИ В COVID**-**19**

### **Холодилин Иван Юрьевич,**

доцент кафедры электропривода мехатроники и электромеханики, kholodilinii@susu.ru

#### **Горожанкин Алексей Николаевич,**

кандидат технических наук, доцент кафедры техники, технологии и строительства, gorozhankinan@susu.ru

 Южно-Уральский государственный университет, Россия, 454080, г. Челябинск, пр. Ленина, 76

Рассматривается проблема систем виртуальной среды и симуляторов мобильных роботов. Симулятор использует Robotics System Toolbox и Robotics Toolbox, которые помогают улучшить педагогический опыт проведения курсов информатики. Благодаря мобильному роботу, оснащенному камерой типа «рыбий глаз» и структурированным светом, этот симулятор, созданный с помощью Unity, можно использовать для изучения методов навигации в помещении. В виртуальную среду также включена интерактивная внутренняя среда с различными препятствиями. Основная цель симулятора – мотивировать студентов продолжать изучение робототехники во время пандемии Covid-19 и, как следствие, повысить качество инженерного образования. Мы считаем, что интеграция этих инструментов в образовательный процесс повысит интерес студентов к предмету, и, как следствие, студенты получат ценный практический опыт. Демонстрируется совместимость предлагаемого симулятора с наборами инструментов Matlab, а также проводится сравнительный анализ между рассматриваемыми наборами инструментов. Предлагаемый симулятор и вспомогательные материалы доступны в интернете.

**Ключевые слова:** дополненная реальность, виртуальная реальность, информационные технологии, учебный процесс, мотивация студентов, лабораторный комплекс, виртуальная лаборатория.

#### **Введение**

В последние десятилетия мы наблюдаем огромный рост интереса к курсам инженерии и компьютерных наук, например, курсам электротехники, электронной инженерии и механики. Все больше студентов выбирают это направление для своей будущей карьеры. В то же время мобильные роботы постепенно внедряются для этих курсов. Например, в некоторых вузах студенты имеют возможность приобрести ценный опыт и полезные навыки, работая с настоящими роботами [1]. Командная работа, решение проблем являются важными аспектами гибкости образовательного процесса, так как в сочетании они позволяют учащимся пробудить свою любознательность, исследуя практические задания. Однако некоторые образовательные центры могут страдать от отсутствия настоящих роботов. Следовательно, в настоящее время становится популярным количество различных онлайн-платформ, на которых студенты могут приобрести практические навыки в области инженерии и информатики [2]. Эти тенденции делают более актуальным вопрос о методике преподавания данных наук. Также стоит отметить, что у студентов не всегда есть достаточная мотивация и вовлеченность в учебный процесс; в результате мы не всегда наблюдаем их высокую академическую успеваемость в этих областях. Учебные материалы, перегруженные диаграммами и текстом, могут вызвать указанные выше проблемы. Кроме того, стандартные учебные материалы делают учебный процесс однообразным. Таким образом, у студентов часто отсутствует реальный практический опыт, связанный с изучаемыми дисциплинами. В большинстве случаев стандартный образовательный процесс дает понимание того, как компьютерные и инженерные знания могут быть применены в науке, бизнесе, промышленности и других областях только теоретически. На стандартных занятиях по программированию или математике студенты обычно решают различные задачи, слабо связанные с их будущей профессией. Более того, за последний год ситуация с Covid-19 повлекла за собой принятие радикальных и необходимых мер различными странами мира. Пандемия Covid-19 затронула почти 1,6 млрд студентов в более чем 190 странах мира. В этом контексте учащиеся

разных уровней образования стали свидетелями прерывания образовательного процесса, который в нормальных условиях проходил бы в университетах и других образовательных центрах. Последствия этого прерывания были особенно тяжелыми для студентов инженерных специальностей, которым обычно требуется проводить лабораторные эксперименты для доказательств концепций, а также для проверки результатов исследований по конкретному предмету. Так, вопросы сохранения образовательных процессов в условиях пандемии широко обсуждаются учеными в [3–6]. Анализируя эти работы, мы можем сказать, что наиболее подходящим способом объединения теории с практикой в текущей ситуации и в рамках определенных ранее тенденций является использование платформ моделирования. Более того, ранее также было установлено, что виртуальные технологии более привлекательны для учащихся, чем традиционные учебные материалы [7].

Matlab является широко распространенным в университетах программным обеспечением для преподавания курсов инженерии и информатики. Matlab – это интерактивная среда для программирования, анализа данных, а также для разработки и визуализации алгоритмов. Важной особенностью этой программы является возможность работы с разнообразными наборами инструментов. Эти наборы инструментов позволяют моделировать практические задачи, например, моделировать и программировать мобильных роботов. Robotics System Toolbox [8], разработанный командой Matlab, или Robotics Toolbox [9], разработанный Питером Корке, могут быть названы компактными образовательными системами с учебными пособиями и учебными материалами. Эти инструменты имеют следующие возможности: планирование траектории движения мобильных роботов, создание алгоритмов, локализация, мониторинг траекторий и в целом управление мобильным роботом. Общие проблемы интеграции этих наборов инструментов в образовательный процесс включают трудности обучения из-за отсутствия реализма и отсутствия у них конкретных возможностей.

С учетом текущих проблем и тенденций в этой статье представлено расширение, которое можно использовать для изучения мобильных роботов в сочетании с Robotics System Toolbox и Robotics Toolbox. Предложенная среда моделирования в нашей предыдущей работе [10] показала, насколько полезной она может быть для проведения экспериментов перед тестированием систем в реальных условиях. Здесь мы решили пойти дальше и реализовать связь между Matlab и нашим симулятором по протоколу TCP/IP. При этом пользователи, знакомые с Robotics System Toolbox и Robotics Toolbox, с помощью нашего расширения смогут получить реалистичные режимы рендеринга и интерактивные сценарии работы мобильного робота, оснащенного камерой «рыбий глаз» и структурированным светом. Кроме того, мы проводим сравнительный анализ между ними, а также обсуждаем основные функции и возможности.

#### Возможности расширения

Результат добавления наборов инструментов робототехники в Matlab открывает новые пути для лучшего понимания и анализа теоретических основ робототехники и компьютерного зрения. Среда Matlab оснащена действительно удобными и простыми функциями моделирования и визуализации. В то же время есть и ряд недостатков, например, отсутствие фотореализма виртуальной среды, что может мешать задачам визуализации. Игровые движки, такие как Unity, обеспечивают большую гибкость процесса визуализации различных сцен. Также важно уметь обрабатывать данные с реальных датчиков системы технического зрения. Для дальнейшей обработки данных в Matlab можно использовать различные общедоступные наборы данных. Однако внешние виртуальные среды могут помочь не только в сборе данных с датчиков, но и в обеспечении большей гибкости для пользователей при создании собственных наборов данных. Кроме того, с точки зрения изучения инженерных дисциплин их можно рассматривать как эффективный переход от теории к практике. Это приводит к важному тезису: если мы сможем расширить набор инструментов визуализации для таких систем, как наборы инструментов Matlab, мы сможем решить ряд педагогических задач и дать инженерному образованию несколько новых полезных идей. Принимая во внимание эту информацию, мы решили предложить фотореалистичное расширение для наборов инструментов Matlab. Мы демонстрируем совместимость нашего расширения с двумя примерами, основанными на Robotics System Toolbox и Robotics Toolbox. Наш симулятор построен на Unity, главный экран симулятора представлен на рис. 1.

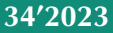

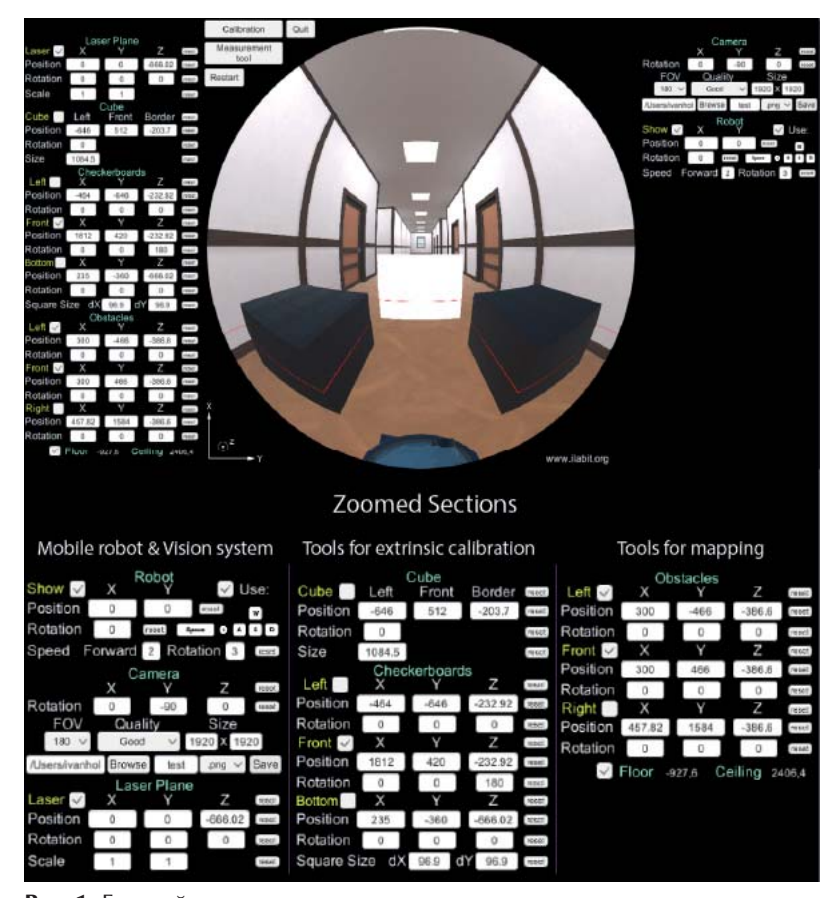

Рис. 1. Главный экран предлагаемого расширения Fig. 1. The main screen of the proposed extension

Основные части сцены состоят из мобильного робота, лазерного излучателя и камеры «рыбий глаз»; этими объектами можно управ-ЛЯТЬ С ПОМОЩЬЮ СООТВЕТСТВУЮЩИХ КНОПОК, РАСположенных на панелях (увеличенные участки – на рис. 1). Это кроссплатформенный симулятор, поскольку его можно установить в операционных системах Windows, macOS и Linux. Симулятор обладает тремя функциями: 1) взаимодействие с объектами в виртуальной среде; 2) связь с другими программами через TCP/IP; 3) техническая поддержка и руководство пользователя. Эта функциональность может быть полезна для проверки теорий и систем моделирования при работе с типами датчиков, которые ранее не были включены в Robotics System Toolbox и Robotics Toolbox. Симулятор поддерживает два режима: ручной и автоматический, который представляет собой связь с другим программным обеспечением через ТСР/IР. В данной работе рассматривается навигация внутри помещения на основе наборов инструментов Matlab и предложенного расширения, для выполнения этих программ необходимы функции, представленные в табл. 1.

## Преобразование карты

В этом разделе представлена модель системы и рассмотрен процесс получения карты с ее дальнейшим преобразованием в форматы, поддерживаемые Robotics Toolbox и Robotics System Toolbox, для навигации мобильного робота. Картирование возможно с помощью камеры «рыбий глаз» и лазерного излучателя, включенных в среду моделирования. Стоит отметить, что мы уже описывали модель системы в нашей предыдущей работе [10], и в этом разделе приводятся лишь краткие пояснения.

### А. Модель системы

Мировые координаты лазерной плоскости (X, Y, Z) можно получить по следующему уравнению:

$$
\begin{bmatrix} u \\ v \\ f(\rho) \end{bmatrix} \times [r_1^c \quad r_2^c \quad r_3^c][r_1^l \quad r_2^l \quad r_3^l \quad t^l] \begin{bmatrix} X \\ Y \\ Z \\ 1 \end{bmatrix} = 0, \quad (1)
$$

где пиксельные координаты изображения представлены и и v; связь между мировыми координатами и точками изображения представлена внешними параметрами, а именно векторами-столбцами гс матрицы камеры

#### Таблица 1. Режимы работы тренажера Table 1. Operating modes of the simulator

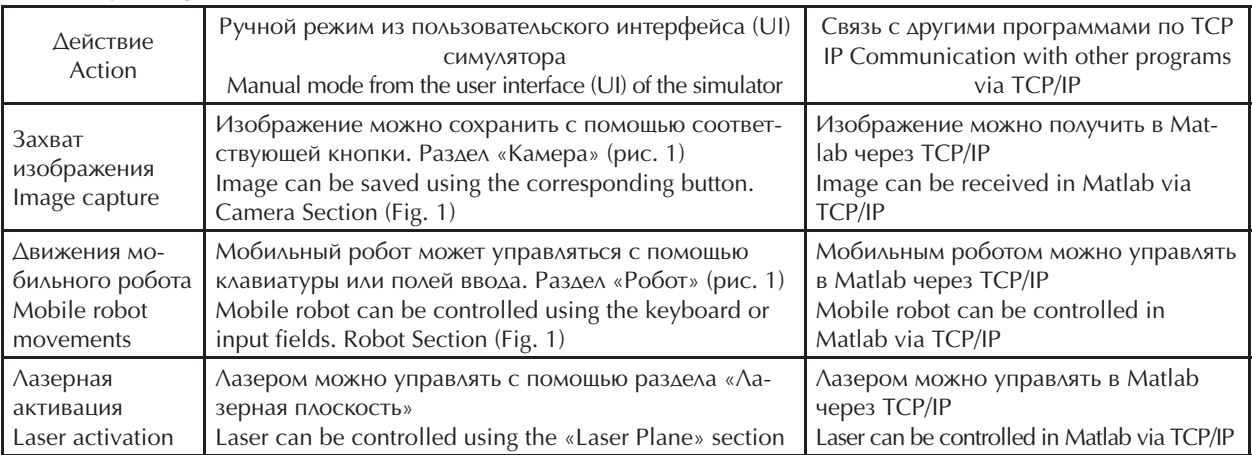

гле

и векторами  $r<sup>i</sup>$ ,  $t<sup>i</sup>$  матрицы преобразования лазерной плоскости; полином  $f(\rho)$  является частью внутренних параметров камеры. Подробнее о параметрах, входящих в (1), смотрите соответствующие пояснения в [10, 11].

Расстояние между камерой и лазерным излучателем постоянно. Это означает, что при измерениях меняются только координаты, принадлежащие препятствиям, а именно по осям *Y, Z,* а расстояние от камеры до плоскости лазера по оси Х не меняется. Последний представлен 1-й строкой вектор-столбца t'. Зная тот факт, что меняются только координаты (Y, Z), мы можем преобразовать (1) в:

$$
\begin{bmatrix} u \\ v \\ f(\rho) \end{bmatrix} \times \begin{bmatrix} r_1^c & r_2^c & r_3^c \end{bmatrix} \begin{bmatrix} r_2^l & r_3^l & t^l \end{bmatrix} \begin{bmatrix} Y \\ Z \\ 1 \end{bmatrix} = 0. \qquad (2)
$$

## В. Преобразование карты

Зная внутренние и внешние параметры системы технического зрения, изображение, содержащее лазерный луч, принадлежащий препятствиям, может быть преобразовано в карту. Прежде всего, лазерный луч должен быть обнаружен на изображении «рыбий глаз» и выделен из него. Эту процедуру можно выполнить с помощью пороговой обработки [12], так как лазерный луч имеет свой уникальный красный цвет. Как только лазерный луч был извлечен, мы можем преобразовать лазерные точки на изображении в мировые координаты с помощью (2). Преобразованные координаты представлены синими точками (рис. 2).

Исходная карта, представленная на рис. 2, содержит отрицательные координаты препятствий, которые не могут быть преобразованы в бинарную карту Robotics System Toolbox и в логическую карту Robotics Toolbox. Таким образом, исходная карта должна быть смещена для устранения этих отрицательных координат. Сдвинутые координаты можно получить по (3) и (4) для координат по осям Х и Ү.

$$
X_{\text{cABHra}} = X_i + X_{\text{MH}}; \tag{3}
$$

$$
X_{\text{CABHra}} = T_i + T_{\text{MHH}'}
$$
\n
$$
X_{\text{CABHra}} = \text{CABUHYTME KOOPAMHATH};
$$
\n
$$
Y_i - \text{TEKYUUHE KOOPAMHATH}; X_{\text{min}} = \text{MHH} - \text{MHH}
$$

 $X_{\cdot}$  и нимальные координаты. Сдвинутая карта показана на рис. 3.

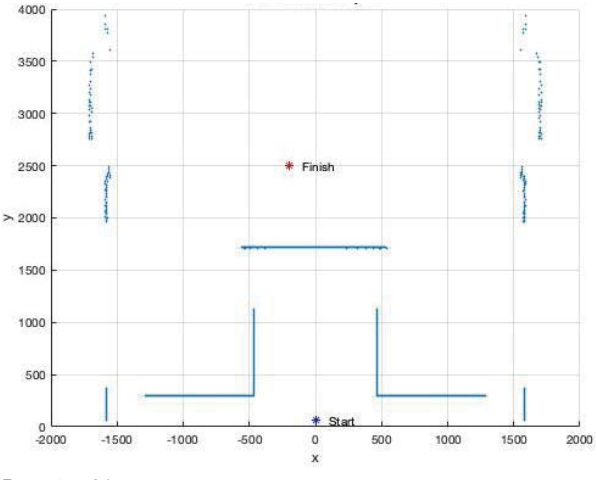

Рис. 2. Исходная карта, полученная с помощью лазерного излучателя

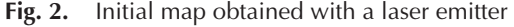

После создания сдвинутой карты с положительными координатами ее можно преобразовать в карты для соответствующих наборов инструментов. Сдвинутая карта преобразуется в формат, подходящий для Robotics System Toolbox, а именно в двоичную карту с помощью функции Matlab «binaryOccupancyMap». Бинарная карта показана на рис. 4.

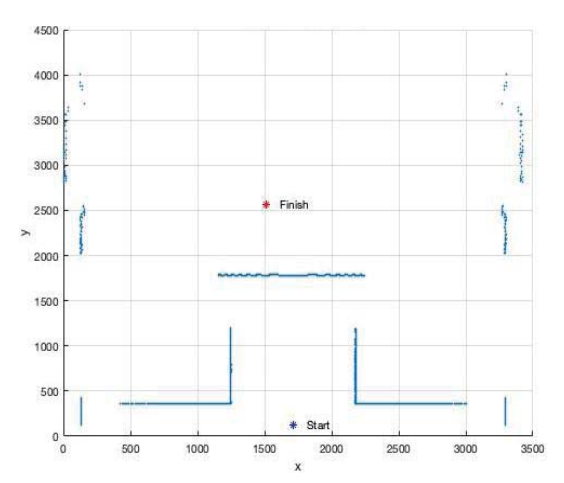

Рис. 3. Сдвинутая карта Fig. 3. Shifted map

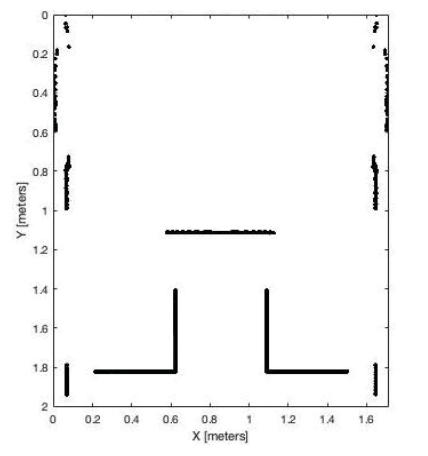

Рис. 4. Двоичная карта, поддерживаемая Robotics System Toolbox

Fig. 4. Binary map supported by Robotics System Toolbox

Далее координаты двоичной карты можно просто преобразовать в формат, подходящий для Robotics Toolbox, а именно в логическую карту с помощью функции Matlab «оссирапсу Matrix». Логическая карта представлена на рис. 5.

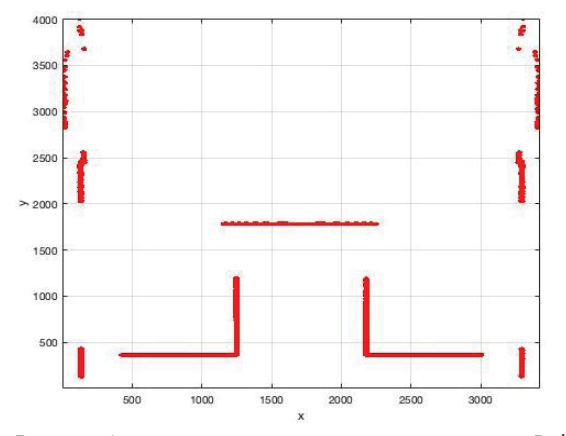

Рис. 5. Логическая карта, поддерживаемая Robotics Toolbox

Logic map supported by Robotics Toolbox Fig. 5.

После создания входных карт для соответствующих наборов инструментов мы можем перейти к навигационной части, которая рассматривается в следующем разделе. Особое внимание должно быть уделено точкам траектории, созданным этими наборами инструментов. А именно, для управления мобильным роботом внутри предлагаемой виртуальной среды и обхода препятствий (рис. 1) сгенерированные точки траектории должны быть преобразованы обратно в диапазон координат, аналогичный исходному графику (рис. 2).

### Эксперимент

Основной целью эксперимента было исследование совместимости нашего симулятора с Robotics System Toolbox и Robotics Toolbox. Эту совместимость было решено продемонстрировать с помощью практических задач, а именно навигации мобильного робота внутри помещения. Кроме того, предоставляется сравнительный анализ между этими двумя наборами инструментов. Перед проведением экспериментов систему технического зрения необходимо откалибровать, процесс калибровки и модель системы описаны в статье [10]. Поскольку процедура калибровки не является основной целью данной статьи, для простоты расчетов и самого эксперимента мы предполагаем, что известны параметры внешней калибровки, а именно плоскость лазера параллельна полу, а расстояние между камерой и плоскостью лазера равно известна. Эти предположения могут быть гарантированы виртуальной средой. Набор инструментов OCamCalib [13] был использован для получения внутренних параметров камеры «рыбий глаз». Более подробная информация об эксперименте представлена ниже.

#### Описание эксперимента

Для навигации мобильного робота внутри помещения было размещено несколько препятствий (рис. 1). Начальное положение робота  $(0; 0)$  м, целевое положение  $(-0,2; 2,5)$  м (рис. 2). Robotics System Toolbox использует бинарную матрицу препятствий, тогда как Robotics Toolbox - двумерную. Следовательно, выделенный лазерный луч, принадлежащий препятствиям, был предварительно преобразован в форматы, читаемые этими инструментами. Затем был создан путь между начальной и целевой точками с помощью соответствующих наборов инструментов. После этого эти

#### 34'2023 **ENGINEERING EDUCATION**

точки траектории преобразовывались обратно и передавались по протоколу TCP/IP в симулятор для управления мобильным роботом. Наконец, положение цели эксперимента сравнивали с положением, использованным для установки эксперимента.

## Результаты

Визуальные результаты проведенного эксперимента представлены на рис. 6, 7 для Robotics System Toolbox u Robotics Toolbox, СООТВЕТСТВЕННО.

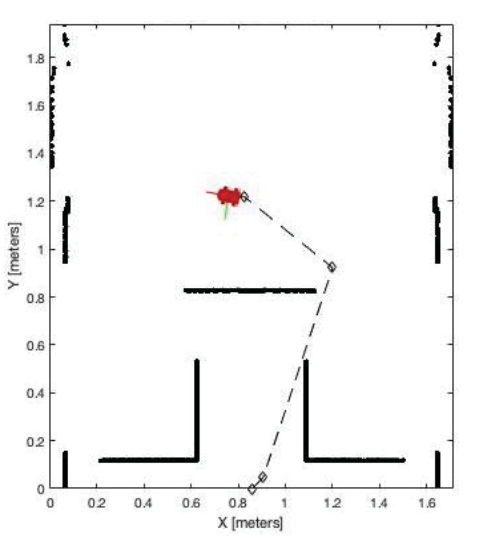

Рис. 6. Навигация к целевой позиции с помощью Коbotics System Toolbox

Fig. 6. Navigation to the target position using the Robotics System Toolbox

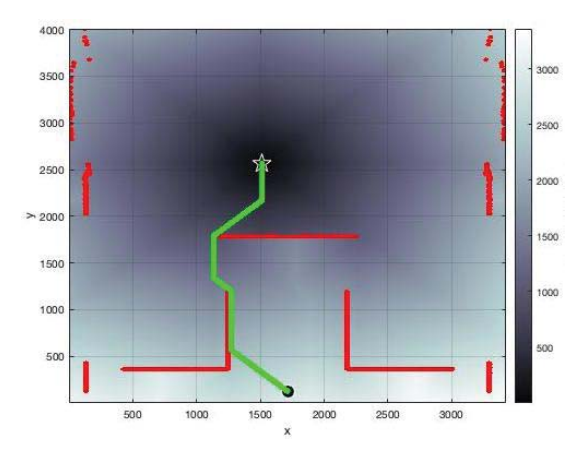

Рис. 7. Навигация к целевой позиции с помощью Robotics Toolbox

Navigating to a target position using the Robotics Fig. 7. **Toolbox** 

Из рис. 6, 7 видно, что мобильный робот достиг нужного целевого положения без каких-либо визуальных отклонений. Более точный сравнительный анализ представлен в табл. 2.

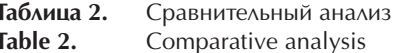

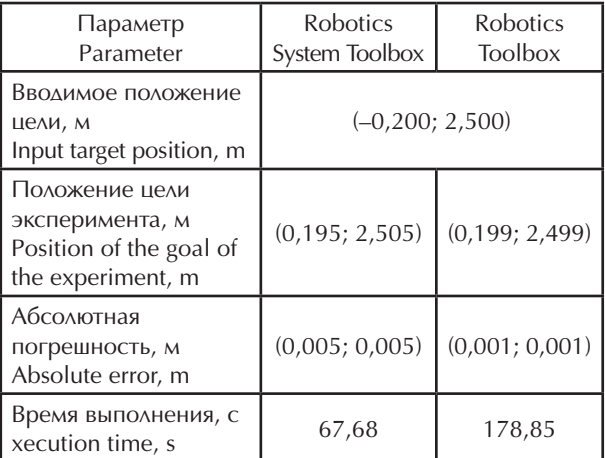

Из значений в табл. 2 видно, что координаты эксперимента аналогичны координатам из экспериментальной установки, разница между ними очень мала, в пределах нескольких миллиметров. Параметры табл. 2 также демонстрируют, что мобильный робот с Robotics System Toolbox достигал заданной позиции быстрее, чем в случае с Robotics Toolboxes.

## Обсуждение

В целом можно отметить, что Robotics System Toolbox предоставляет более мощный функционал для моделирования и управления мобильными роботами. Например, при навигации с помощью Robotics System Toolbox можно было учитывать размеры робота, чтобы не столкнуться с какими-либо препятствиями. Более подробная информация о результатах экспериментов и достоинствах этих наборов инструментов обсуждается ниже:

Время выполнения: результат эксперимента показал, что оба набора инструментов могут генерировать и обеспечивать точную траекторию пути к целевой точке. Между тем для Robotics System Toolbox эта цель была достигнута почти в три раза быстрее по сравнению c Robotics Toolbox. Причина этого может быть связана с форматом навигационной карты. Robotics System Toolbox использует бинарную матрицу, которая занимает меньше места в памяти и, следовательно, обрабатывается быстрее, чем обычная двумерная матрица Robotics Toolbox.

Моделирование пути: для достижения цели Robotics Toolbox перемещает робота в соседнюю ячейку с наименьшим расстоянием до цели. Процесс повторяется до тех пор, пока робот не достигнет ячейки с нулевым значением расстояния, которая является целью. Между тем Robotics System Toolbox работает с более продвинутым планировщиком пути, который основан на вероятностной дорожной карте. Планировщик пути вероятностной дорожной карты строит дорожную карту в свободном пространстве данной карты, используя случайно выбранные узлы в свободном пространстве и соединяя их друг с другом.

Движения робота: вместо использования дискретных движений мобильного робота, предоставляемых Robotics Toolbox, Robotics System Toolbox может обеспечить более реалистичные сценарии навигации с помощью контроллера Pure Pursuit. Этот контроллер используется для управления имитируемым роботом по заданной траектории к целевой точке.

## Выволы

Мировой карантин повлиял на глобальную экономическую систему, но также вызвал изменения внутри системы образования. Новые образовательные методы и подходы стали очень важными во время пандемии Covid-19, ПОСКОЛЬКУ ОНИ ПОЗВОЛЯЮТ УЧИТЕЛЯМ И УЧЕНИкам преодолевать новые вызовы, поддерживая образовательный процесс. В этой статье мы представили общедоступное расширение для Robotics System Toolbox и Robotics Toolbox, его основные функции и возможности. Представленный в данной работе программный продукт показал возможность реализации виртуальных лабораторий для изучения мобильных роботов. Это расширение, представляющее собой виртуальную лабораторию, имеет ряд важных преимуществ для инженерного образования. Мы показали, как мобильным роботом, оснащенным камерой «рыбий глаз» и структурированным светом, можно управлять с помощью Robotics Toolbox и Robotics System Toolbox. После этого мы обсудили и сравнили эти наборы инструментов. Уникальность расширения также заключается в его относительной простоте и дешевизне, так как предлагаемое расширение не требует сильных технических и экономических ресурсов, его можно запускать на базовых операционных системах. Образовательные системы, которым нужен только компьютер, можно назвать полезным учебным материалом во время пандемии. В нашей работе мы попытались продемонстрировать пример навигации мобильного робота внутри моделируемой внутренней среды. Это лишь малая часть того, что можно смоделировать или изучить с помощью виртуальных технологий. Однако даже этой небольшой частью мы показали, как можно улучшить образовательные курсы по робототехнике. Мы считаем, что улучшения со стороны образовательного процесса на основе виртуальных технологий в то же время будут положительно отражаться на студентах, а именно стимулировать их интерес и повышать мотивацию к приобретению новых практических навыков.

# СПИСОК ЛИТЕРАТУРЫ

- $1 \quad$ Educational platform for learning programming via controlling mobile robots / A. Lenskiy, H. Junho, K. Dongyun, P. Junsu // 2014 International Conference on Data and Software Engineering (ICODSE). -Bandung, Indonesia, 2014. - P. 1-4. DOI: 10.1109/ICODSE.2014.7062695
- 2. Sadiku M.N.O., Adebo Ph.O., Musa S.M. Online teaching and learning // International Journals of Advanced Research in Computer Science and Software Engineering. – 2018. – V. 8. – Nº 2. – P. 73–75. DOI: 10.23956/ijarcsse.v8i2.549
- 3. Alves Gomes S., Da Silva J.F., De Lima Teixeira L.R. Educational robotics in times of pandemic: challenges and possibilities // 2020 Latin American Robotics Symposium, (LARS), 2020 Brazilian Symposium on Robotics (SBR) and 2020 Workshop on Robotics in Education (WRE). - Natal, Brazil, 2020. -P. 1-5. DOI: 10.1109/LARS/SBR/WRE51543.2020.9307145
- 4. Practice and thinking of online teaching during epidemic period / L. Ma, H. Bai, Q. Dai, H. Wang // 2020 15th International Conference on Computer Science & Education (ICCSE), 2020. - P. 568-571. DOI: 10.1109/ICCSE49874.2020.9201803
- 5. Hu J., Zhang B. Application of sales force platform in online teaching in colleges and universities under epidemic situation // 2020 International Conference on Big Data, Artificial Intelligence and Internet of Things Engineering (ICBAIE), 2020. - P. 276-279. DOI: 10.1109/ICBAIE49996.2020.00065
- 6. Future education trend learned from the Covid-19 pandemic: take «Artificial Intelligence» online course as an example / L. Kexin, Q. Yi, S. Xiaoou, L. Yan // 2020 International Conference on Artificial Intelligence and Education (ICAIE), 2020. - P. 108-111. DOI: 10.1109/ICAIE50891.2020.00032
- 7. Applying augmented reality in practical classes for engineering students / S.E. Bazarov, I.Y. Kholodilin, A.S. Nesterov, A.V. Sokhina // IOP Conference Series Earth and Environmental Science. – 2017. – V. 87. - Iss. 3. DOI: 10.1088/1755-1315/87/3/032004

# **34'2023 ENGINEERING EDUCATION**

- 8. Robotics System Toolbox. URL: https://www.mathworks.com/help/robotics/ (дата обращения: 06.02.2023).
- 9. Corke P.I. A Robotics Toolbox for Matlab // IEEE Robotics & Automation Magazine. 1996. V. 3. № 1. – P. 24–32. DOI: 10.1109/100.486658
- 10. Kholodilin I.Yu., Li Y., Wang Q. Omnidirectional vision system with laser illumination in a flexible configuration and its calibration by one single snapshot // IEEE Transactions on Instrumentation and Measurement. – 2020. – V. 69. – № 11. – P. 9105–9118. DOI: 10.1109/TIM.2020.2998598
- 11. Scaramuzza D., Martinelli A., Siegwart R. A flexible technique for accurate omnidirectional camera calibration and structured from motion // Fourth IEEE International Conference on Computer Vision Systems (ICVS'06). – New York, NY, USA, 2006. – P. 45–45. DOI: 10.1109/ICVS.2006.3
- 12. Comparative analysis of image segmentation techniques / S. Saxena, S. Jain, S. Tripathi, K. Gupta // Advances in Communication and Computational Technology. ICACCT 2019. Lecture Notes in Electrical Engineering / Eds. G.S. Hura, A.K. Singh, Hoe L. Siong – Singapore, Springer, 2021. – V. 668. – P. 317–331. URL: https://doi.org/10.1007/978-981-15-5341-7\_26 (дата обращения 06.02.2023).
- 13. Scaramuzza D. OCamCalib: Omnidirectional Camera Calibration Toolbox for Matlab. URL: https:// www.sites.google.com/site/scarabotix/ocamcalib-toolbox (дата обращения 06.02.2023).

Дата поступления: 17.02.2023 г. Дата принятия: 22.10.2023 г.

# **UDC 004.4:371 DOI 10.54835/18102883\_2023\_34\_1**

# **VIRTUAL PLATFORM FOR ROBOTICS COURSE IN COVID**-**19**

# **Ivan Yu. Kholodilin,**

associate professor, kholodilinii@susu.ru

## **Aleksey N. Gorozhankin,**

Cand. Sc., associate professor, gorozhankinan@susu.ru

 South Ural State University, 76, Lenin avenue, Chelyabinsk, 454080, Russia

This article turns to the problems of environmental systems and mobile robot simulators. The simulator uses Robotics System Toolbox and Robotics Toolbox, which expand the pedagogical experience of conducting computer science courses. By using a robot equipped with a structured light fisheye camera, this simulator can be used with Unity to learn navigation systems in a scanner. A virtual environment also includes an interactive environment with surroundings. The main goal of the simulator is to motivate students to continue studying robotics during the Covid-19 pandemic and, as a result, improve the quality of engineering education. We anticipate that this integration of tools into the educational process will increase interest of students in the subject and, as a result, students gain valuable hands-on experience. This article not only meets a compatible simulator with Matlab toolboxes, but also uses benchmarking between desired toolboxes. Suggested simulator and support materials online.

**Keywords:** augmented reality, virtual reality, information technology, educational process, student motivation, laboratory complex, virtual laboratory.

## **REFERENCES**

- 1. Lenskiy A., Junho H., Dongyun K., Junsu P. Educational platform for learning programming via controlling mobile robots. *2014 International Conference on Data and Software Engineering (ICODSE).* Bandung, Indonesia, 2014. pp. 1–4. DOI: 10.1109/ICODSE.2014.7062695
- 2. Sadiku M.N.O., Adebo Ph.O., Musa S.M. Online teaching and learning. *International Journals of Advanced Research in Computer Science and Software Engineering*, 2018, vol. 8, no. 2, pp. 73–75. DOI: 10.23956/ijarcsse.v8i2.549
- 3. Alves Gomes S., Da Silva J.F., De Lima Teixeira L.R. Educational robotics in times of pandemic: challenges and possibilities. *2020 Latin American Robotics Symposium, (LARS), 2020 Brazilian Symposium on Robotics (SBR) and 2020 Workshop on Robotics in Education (WRE)*. Natal, Brazil, 2020. pp. 1–5. DOI: 10.1109/LARS/SBR/WRE51543.2020.9307145
- 4. Ma L., Bai H., Dai Q., Wang H. Practice and thinking of online teaching during epidemic period. *2020 15th International Conference on Computer Science & Education (ICCSE)*, 2020. pp. 568–571. DOI: 10.1109/ICCSE49874.2020.9201803
- 5. Hu J., Zhang B. Application of sales force platform in online teaching in colleges and universities under epidemic situation. *2020 International Conference on Big Data, Artificial Intelligence and Internet of Things Engineering (ICBAIE)*, 2020. pp. 276–279. DOI: 10.1109/ICBAIE49996.2020.00065
- 6. Kexin L., Yi Q., Xiaoou S., Yan L. Future education trend learned from the Covid-19 pandemic: take ≪Artificial Intelligence≫ online course as an example. *2020 International Conference on Artificial Intelligence and Education (ICAIE)*, 2020. pp. 108–111. DOI: 10.1109/ICAIE50891.2020.00032
- 7. Bazarov S.E., Kholodilin I.Y., Nesterov A.S., Sokhina A.V. Applying augmented reality in practical classes for engineering students. *IOP Conference Series Earth and Environmental Science*, 2017, vol. 87, Is. 3. DOI: 10.1088/1755-1315/87/3/032004
- *8. Robotics System Toolbox*. Available at: https://www.mathworks.com/help/robotics/ (accessed 6 February 2023).
- 9. Corke P.I. A Robotics Toolbox for Matlab. *IEEE Robotics & Automation Magazine*, 1996, vol. 3, no. 1, pp. 24–32. DOI: 10.1109/100.486658
- 10. Kholodilin I.Yu., Li Y., Wang Q. Omnidirectional vision system with laser illumination in a flexible configuration and its calibration by one single snapshot. *IEEE Transactions on Instrumentation and Measurement*, 2020, vol. 69, no. 11, pp. 9105–9118. DOI: 10.1109/TIM.2020.2998598
- 11. Scaramuzza D., Martinelli A., Siegwart R. A flexible technique for accurate omnidirectional camera calibration and structured from motion*. Fourth IEEE International Conference on Computer Vision Systems (ICVS'06)*. New York, NY, USA, 2006. pp. 45–45. DOI: 10.1109/ICVS.2006.3

# **34'2023 ENGINEERING EDUCATION**

- 12. Saxena S., Jain S., Tripathi S., Gupta K. Comparative analysis of image segmentation techniques. *Advances in Communication and Computational Technology. ICACCT 2019. Lecture Notes in Electrical Engineering.* Eds. G.S. Hura, A.K. Singh, L. Hoe Siong. Singapore, Springer, 2021. Vol. 668, pp. 317–331. Available at: https://doi.org/10.1007/978-981-15-5341-7\_26 (accessed 6 February 2023).
- 13. Scaramuzza D. OCamCalib: Omnidirectional Camera Calibration Toolbox for Matlab. Available at: https://www.sites.google.com/site/scarabotix/ocamcalib-toolbox (accessed 6 February 2023).

Received: 17 February 2023. Accepted: 22 October 2023.